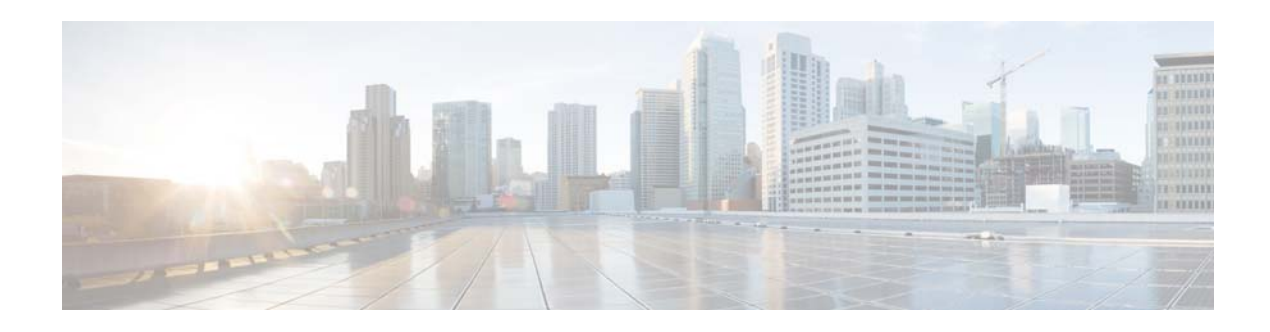

# **Release Notes for Cisco IPICS Release 4.8(2)**

#### **First published October 24, 2014**

These release notes describe the new features and caveats for the Cisco IP Interoperability and Collaboration System (Cisco IPICS) release 4.8(2).

To access the documentation suite for Cisco IPICS, go to the following URL:

[http://www.cisco.com/en/US/products/ps7026/tsd\\_products\\_support\\_series\\_home.html](http://www.cisco.com/en/US/products/ps7026/tsd_products_support_series_home.html)

You can access Cisco IPICS software on Cisco Connection Online (CCO) by going to the following URL and, under "Make a selection to continue," clicking **Products > Cisco IP Interoperability and Collaboration System**, then clicking the link for your Cisco IPICS release:

<http://www.cisco.com/cisco/software/navigator.html?mdfid=280723930&flowid=7120>

## **Contents**

These release notes contain the following topics:

- **•** [Overview, page 1](#page-0-0)
- [What's New in Cisco IPICS, page 2](#page-1-1)
- **•** [System Requirements, page 2](#page-1-0)
- **•** [Upgrading to Cisco IPICS 4.8\(2\), page 3](#page-2-2)
- **•** [Related Documentation, page 3](#page-2-0)
- **•** [Important Notes, page 3](#page-2-1)
- **•** [Caveats, page 6](#page-5-0)

## <span id="page-0-0"></span>**Overview**

The Cisco IPICS solution streamlines radio dispatch operations and improves response to incidents, emergencies, and facility events. Cisco IPICS dissolves communication barriers between land mobile radio systems and devices including mobile phones, landline phones, IP phones, and PC users, helping enable communications among users of all devices, wherever they are located. When time is critical,

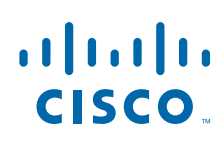

**Cisco Systems, Inc.** www.cisco.com

Cisco IPICS delivers information into the hands of the right people, at the right time and in the right format. By providing flexible, scalable communication interoperability, Cisco IPICS enhances the value of existing and new radio, telephony, and IP communications networks.

## <span id="page-1-1"></span>**What's New in Cisco IPICS**

Cisco IPICS 4.8(2) includes these major new features:

- **•** Improved security—The latest IPICS Linux kernel in the Unified Media Service (UMS) and Cisco IPICS server software now protects against the Shellshock software bug. Shellshock is a vulnerability that can lead to denial of service attacks in Linux and Unix software platforms.
- **•** Trust management—The Trust Management window in the Cisco IPICS Administration Console provides options for viewing and managing trust relationships between servers in a Cisco IPICS deployment.
- **•** Cisco Instant Connect Android Software Developers Kit (SDK)—Allows developers to embed Cisco push to talk technology in any Android application. You can download the Cisco Instant Connect Android SDK from the Cisco Devnet site:

<https://developer.cisco.com/site/networking/interoperability-services/cisco-instant-connect/>

- Improved UMS audio quality—Improved audio streams buffers for each smart phone device eliminating unwanted noise during situations with loud or quiet backgrounds.
- Improved P25 supplemental services—This release has been tested with P25 supplemental services, P25 group calls, and P25 individual calls.
- Polish language support—Support for internationalization of the IDC, dial engine prompts, and IP-phone services is expanded to include Polish.
- Microsoft Windows 8 support: Cisco IPICS now supports the Windows 8 operating system for the Cisco IPICS Dispatch Console (IDC).
- New Cisco router code support—Cisco IPICS now supports the new iOS version RMS-15.4.2(T)
- **•** Cisco Unified Communications Manager 10.0 and 10.5.1 support—Cisco IPICS was tested with the Cisco Unified Communications Manager 10.0 and 10.5.1.
- **•** HP server support—Cisco IPICS has been tested in a VM Ware environment on c7000 Series HP Servers.

### <span id="page-1-0"></span>**System Requirements**

The Cisco IPICS server requires specific versions of hardware and software. *Cisco IPICS Compatibility Matrix*, lists the hardware and software versions that are compatible with this release of Cisco IPICS. Make sure that you check that document for the most current versions of compatible hardware components and software versions for use with Cisco IPICS,

In addition, make sure to use only the Cisco-supported operating system for use with Cisco IPICS. No other operating system versions are supported.

I

*Cisco IPICS Compatibility Matrix* is available at the following URL:

[http://www.cisco.com/en/US/products/ps7026/products\\_device\\_support\\_tables\\_list.html](http://www.cisco.com/en/US/products/ps7026/products_device_support_tables_list.html)

# <span id="page-2-2"></span>**Upgrading to Cisco IPICS 4.8(2)**

If you have a Cisco Software Application Support contract, you can upgrade to Cisco IPICS 4.8(2) from Cisco IPICS 4.6(1) or 4.8(1) by going to the following URL:

<http://software.cisco.com/download/navigator.html?mdfid=280723930&flowid=7120>

For complete upgrade instructions, see Cisco IPICS Installation and Upgrade Guide, Release 4.8(1), which is available at the following URL:

[http://www.cisco.com/en/US/products/ps7026/tsd\\_products\\_support\\_series\\_home.html](http://www.cisco.com/en/US/products/ps7026/tsd_products_support_series_home.html)

# <span id="page-2-0"></span>**Related Documentation**

To access the documentation suite for Cisco IPICS, go to the following URL: [http://www.cisco.com/en/US/products/ps7026/tsd\\_products\\_support\\_series\\_home.html](http://www.cisco.com/en/US/products/ps7026/tsd_products_support_series_home.html)

### <span id="page-2-1"></span>**Important Notes**

The following sections describe important issues that apply to this release:

- [Node Manager Configuration Files, page 3](#page-2-3)
- **•** [Trust Certificates, page 4](#page-3-0)
- **•** [Cisco Instant Connect MIDlet Upgrade Consideration, page 5](#page-4-0)

### <span id="page-2-3"></span>**Node Manager Configuration Files**

The system stores these node manager configuration files:

- nodemanager.pri.*ip\_address*.tar—Tape-archive format (tar) file that contains a snapshot of the node manager installation directory (/opt/cisco/nodemanager) from the primary Cisco IPICS server. In this file name, *ip\_address* is the IP address of the primary Cisco IPICS server.
- **•** nodemanager.sec.*ip\_address*.tar—Applies to a high availability deployment only. Tar file that contains a snapshot of the node manager installation directory (/opt/cisco/nodemanager) from the the secondary Cisco IPICS server. In this file name, *ip\_address* is the IP address of the secondary Cisco IPICS server.

Situations in which you might need to manually restore these files include the following:

- An error or unexpected interruption occurs during the configuration of the high availability server causes the server no longer allows log in Cisco IPICS Administration Console
- **•** The /opt/cisco/nodemanager directory on the currently active server is corrupted or deleted

Г

To restore the node manager configuration files, follow these steps:

#### **Procedure**

- <span id="page-3-1"></span>**Step 1** Use an SSH client to access the server on which the Cisco IPICS backup is located, log in as the root user, and enter these commands to extract the node manager backup file to a /tmp directory:
	- **a.** # **cd /tmp**
	- **b.** To extract the file for the primary Cisco IPICS server, enter this command, where *path* is the full backup directory path and *ip\_address* is the IP address of the primary Cisco IPICS server:

#### # **tar xvf** *path***/nodemanager.pri.***ip\_address***.tar nodemanager/conf/ipicsNode.properties**

To extract the file for the secondary Cisco IPICS server, (in a high availability deployment only), where *path* is the full backup directory path (such as /idspri/backup/cron/IDSB\_2014-10-20\_23-59-03/) and *ip\_address* is the IP address of the secondary Cisco IPICS server:

#### # **tar xvf** *path***/nodemanager.sec.***ip\_address***.tar nodemanager.sec.***ip\_address* **.informix/conf/ipicsNode.properties**

**Step 2** Log in as the root user to the Cisco IPICS server on which the node manager property file is to be manually restored and enter these commands to back up the current node manager properties file:

#### # **cd /opt/cisco/nodemanager/conf**

#### # **/bin/cp -p ipicsNode.properties ipicsNode.properties.save**

**Step 3** Enter this command to replace the current node manager configuration file with the file that you extracted in [Step 1:](#page-3-1)

#### # **/bin/cp -p /tmp/ipicsNode.properties**

**Step 4** Enter these commands to restart Cisco IPICS:

# **service ipics stop-all**

# **service ipics start-all**

### <span id="page-3-0"></span>**Trust Certificates**

The system stores these trust certificate files:

- **•** security.pri.*ip\_address*.tar—Tar file that contains a snapshot of the Cisco IPICS security directory (/opt/cisco/ipics/security) from the primary Cisco IPICS server. This directory contains all self-signed certificates and third-party certificates for Cisco IPICS. In this file name, *ip\_address* is the IP address of the primary Cisco IPICS server.
- **•** nodemanager.sec.*ip\_address*.tar—Applies to a high availability deployment only. Tar file that contains a snapshot of the Cisco IPICS security directory (/opt/cisco/ipics/security) from the secondary Cisco IPICS server. This directory contains all self-signed certificates and third-party certificates for Cisco IPICS. In this file name, *ip\_address* is the IP address of the secondary Cisco IPICS server.

Situations in which you might need to manually restore these files include the following:

• The /opt/cisco/ipics/security directory on the active Cisco IPICS server is corrupted or deleted

Ι

**•** The server trust setup is accidentally reinitialized

**•** The Cisco IPICS server suffered a catastrophic failure, which requires the Cisco IPICS software to be reinstalled followed and the Cisco IPICS database to be restored

To restore the certificate files, follow these steps:

#### **Procedure**

- <span id="page-4-1"></span>**Step 1** Use an SSH client to access the server on which the Cisco IPICS backup is located, log in as the root user, and enter these commands to extract the security tar file to a /tmp directory:
	- **a.** # **cd /tmp**
	- **b.** To extract the files for the primary Cisco IPICS server, where *path* is the full backup directory path and *ip\_address* is the IP address of the primary Cisco IPICS server:

# **tar xvf** *path***/security.pri.***ip\_address***.tar**

To extract the files for the secondary Cisco IPICS server, (in a high availability deployment only), where *path* is the full backup directory path and *ip\_address* is the IP address of the primary Cisco IPICS server:

#### # **tar xvf** *path***/security.sec.***ip\_address***.tar**

**Step 2** Log in as the root user to the Cisco IPICS server on which the security directory is to be manually restored and enter these commands to back up the current security directory:

# **cd /opt/cisco/ipics** 

# **tar cvf security.tar.save security**

**Step 3** Enter this command to replace the trust certificate files with the files that you extracted in [Step 1:](#page-4-1)

# **/bin/cp -rp /tmp/security/\* /opt/cisco/security**

**Step 4** Enter this command to restart Cisco IPICS:

# **service ipics restart**

### <span id="page-4-0"></span>**Cisco Instant Connect MIDlet Upgrade Consideration**

Cisco Instant Connect MIDlet users should log out of Cisco IPICS before you upgrade the Cisco Instant Connect MIDlet by unsubscribing and subscribing to the service from Cisco Unified Communications Manager. If any users are not logged out, you must manually log them out from Cisco IPICS before they can log in to the new Cisco IPICS version. To manually log out Cisco Instant Connect MIDlet users, go to the Administration > Active Users window in the Cisco IPICS Administration Console.

### **Feature Notes**

- **•** The call assurance functionality for Cisco Instant Connect for Android Devices release 4.8 is supported with the UMS only.
- **•** To simplify deployment and avoid audio loop scenarios, the nested VTG feature has been deprecated. The IDC prevents including VTGs and incidents in a patch.
- **•** Channel attenuation on the IDC dialer is not supported in the 4.8 release. For channel attenuation options that use third-party audio hardware, contact your Cisco representative.

# <span id="page-5-0"></span>**Caveats**

The following sections provide information about caveats in this Cisco IPICS release:

- **•** [Using the Bug Search Tool, page 6](#page-5-1)
- **•** [Known Caveats, page 6](#page-5-2)

### <span id="page-5-1"></span>**Using the Bug Search Tool**

You can use the Bug Search Tool to find information about caveats (bugs) for this release, including a description of the problems and available workarounds. The Bug Search Tool lists both open and resolved caveats.

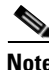

**Note** Bug Search Tool is the successor to the Bug Toolkit.

To use the Bug Search Tool, follow these steps:

#### **Procedure**

- **Step 1** Go to <https://tools.cisco.com/bugsearch/>.
- **Step 2** Log in with your Cisco.com user ID and password.
- **Step 3** To look for information about a specific problem, enter the bug ID number in the Search For field, then press **Enter**.
- **Step 4** To look for information if you do not know the bug ID number, enter keywords which search for text matches in the following sections of a bug:
	- **•** headline/title
	- **•** release note text
	- **•** product
	- **•** known affected releases/ known fixed releases

For more information about the Bug Search Tool, click Help on the main Bug Search Tool page: <https://tools.cisco.com/bugsearch/>

### <span id="page-5-3"></span><span id="page-5-2"></span>**Known Caveats**

[Table 1](#page-5-3) describes known caveats in this Cisco IPICS release.

*Table 1 Known Caveats*

| ID         | <b>Description</b>                                                                             |
|------------|------------------------------------------------------------------------------------------------|
| CSCug67526 | Need to click End button twice to end calls if IDC Dial Pad and Channel Patch panel<br>is open |

ן

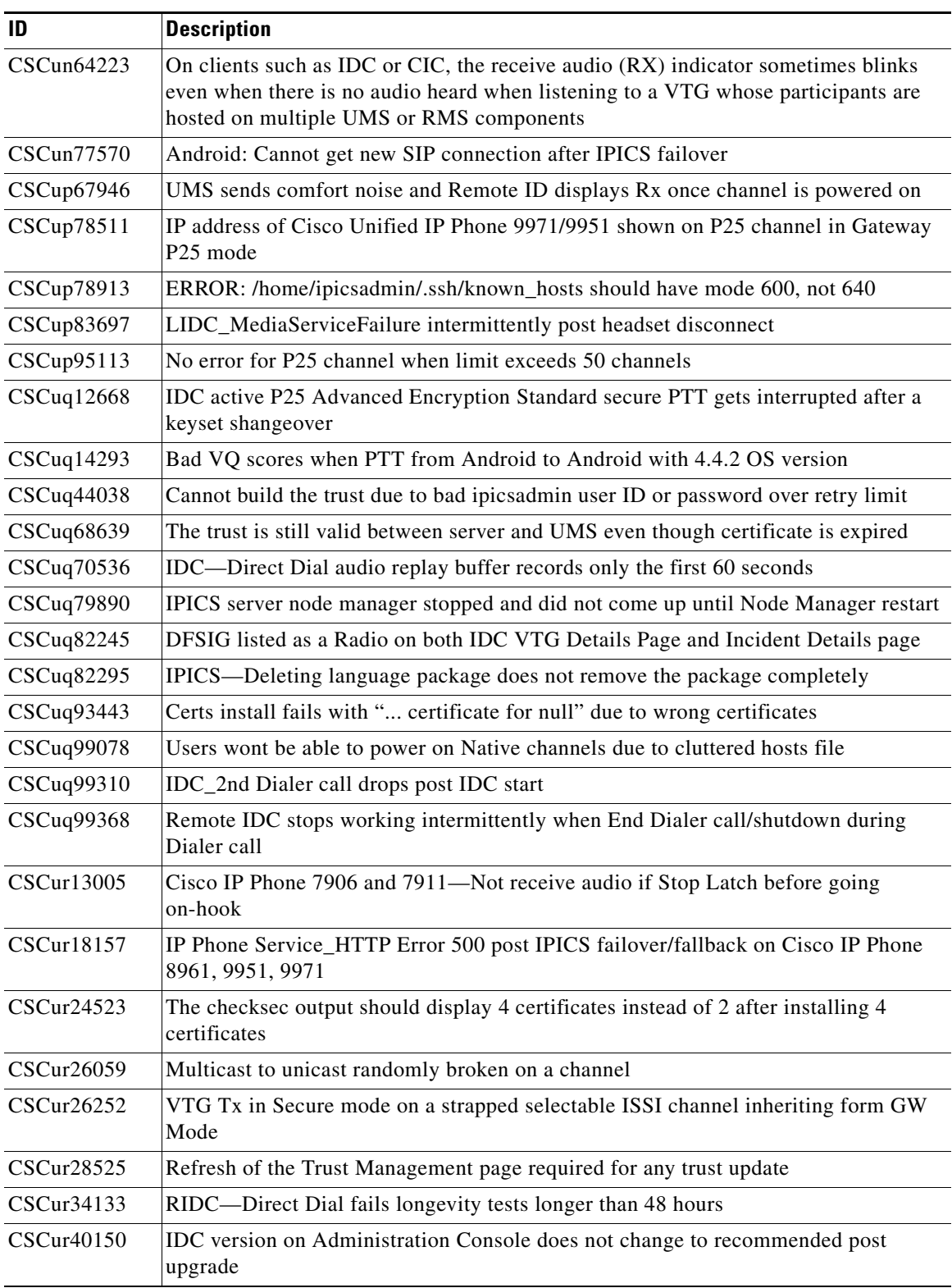

#### *Table 1 Known Caveats (continued)*

# **Obtaining Documentation, Obtaining Support, and Security Guidelines**

For information about obtaining documentation, obtaining support, providing documentation feedback, security guidelines, and recommended aliases and general Cisco documents, see the monthly *What's New in Cisco Product Documentation*, which also lists all new and revised Cisco technical documentation, at:

<http://www.cisco.com/en/US/docs/general/whatsnew/whatsnew.html>

Ι

© 2014 Cisco Systems, Inc. All rights reserved.

Cisco and the Cisco logo are trademarks or registered trademarks of Cisco and/or its affiliates in the U.S. and other countries. To view a list of Cisco trademarks, go to this URL: [www.cisco.com/go/trademarks.](http://www.cisco.com/go/trademarks) Third-party trademarks mentioned are the property of their respective owners. The use of the word partner does not imply a partnership relationship between Cisco and any other company. (1110R)

Any Internet Protocol (IP) addresses and phone numbers used in this document are not intended to be actual addresses and phone numbers. Any examples, command display output, network topology diagrams, and other figures included in the document are shown for illustrative purposes only. Any use of actual IP addresses or phone numbers in illustrative content is unintentional and coincidental.